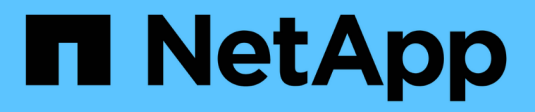

## **Assistant d'installation**

SANtricity 11.5

NetApp February 12, 2024

This PDF was generated from https://docs.netapp.com/fr-fr/e-series-santricity-115/sm-interface/setupwizard-overview.html on February 12, 2024. Always check docs.netapp.com for the latest.

# **Sommaire**

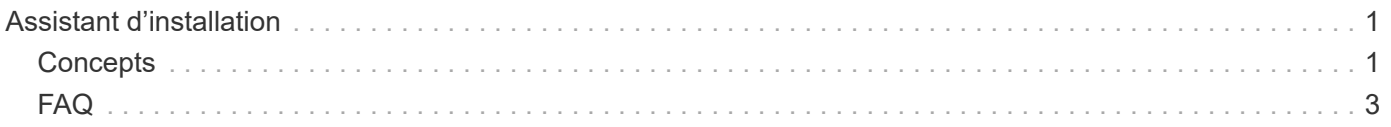

# <span id="page-2-0"></span>**Assistant d'installation**

## <span id="page-2-1"></span>**Concepts**

#### **Présentation de l'assistant d'installation**

Utilisez l'assistant d'installation pour configurer votre baie de stockage, y compris le matériel, les hôtes, les applications, les charges de travail Pools, alertes et AutoSupport.

Lorsque vous ouvrez System Manager pour la première fois, l'assistant d'installation démarre.

L'assistant d'installation vous invite à effectuer des tâches de configuration de base, telles que l'attribution d'un nom à votre baie de stockage, la configuration de vos hôtes, la sélection d'applications et la création de pools de stockage.

Si vous annulez l'assistant, vous ne pouvez pas le relancer manuellement.

L'assistant redémarre automatiquement lorsque vous ouvrez System Manager ou actualisez votre navigateur et *au moins une* des conditions suivantes est remplie :

- Aucun pool et groupe de volumes n'est détecté.
- Aucune charge de travail n'est détectée.
- Aucune notification n'est configurée.

#### **Terminologie de l'assistant d'installation**

Découvrez comment les termes de l'assistant d'installation s'appliquent à votre matrice de stockage.

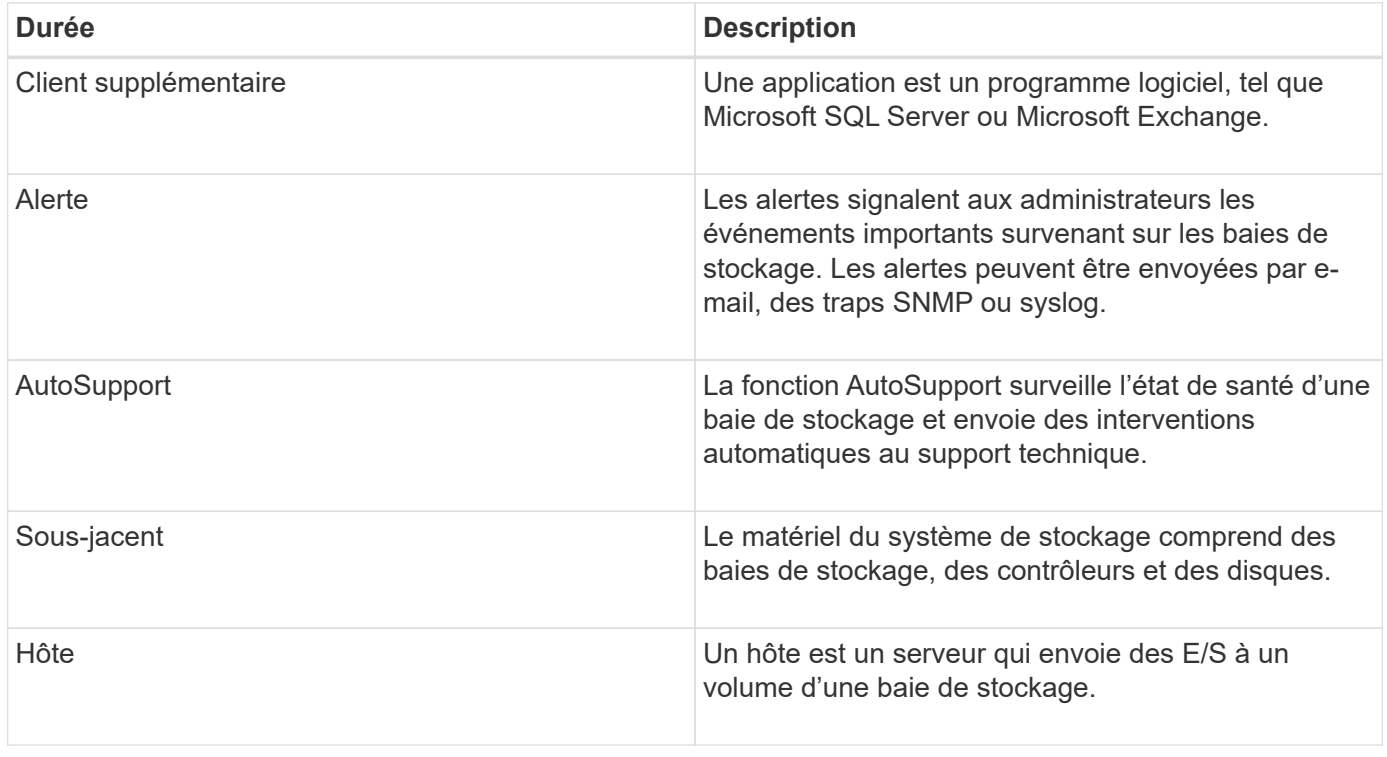

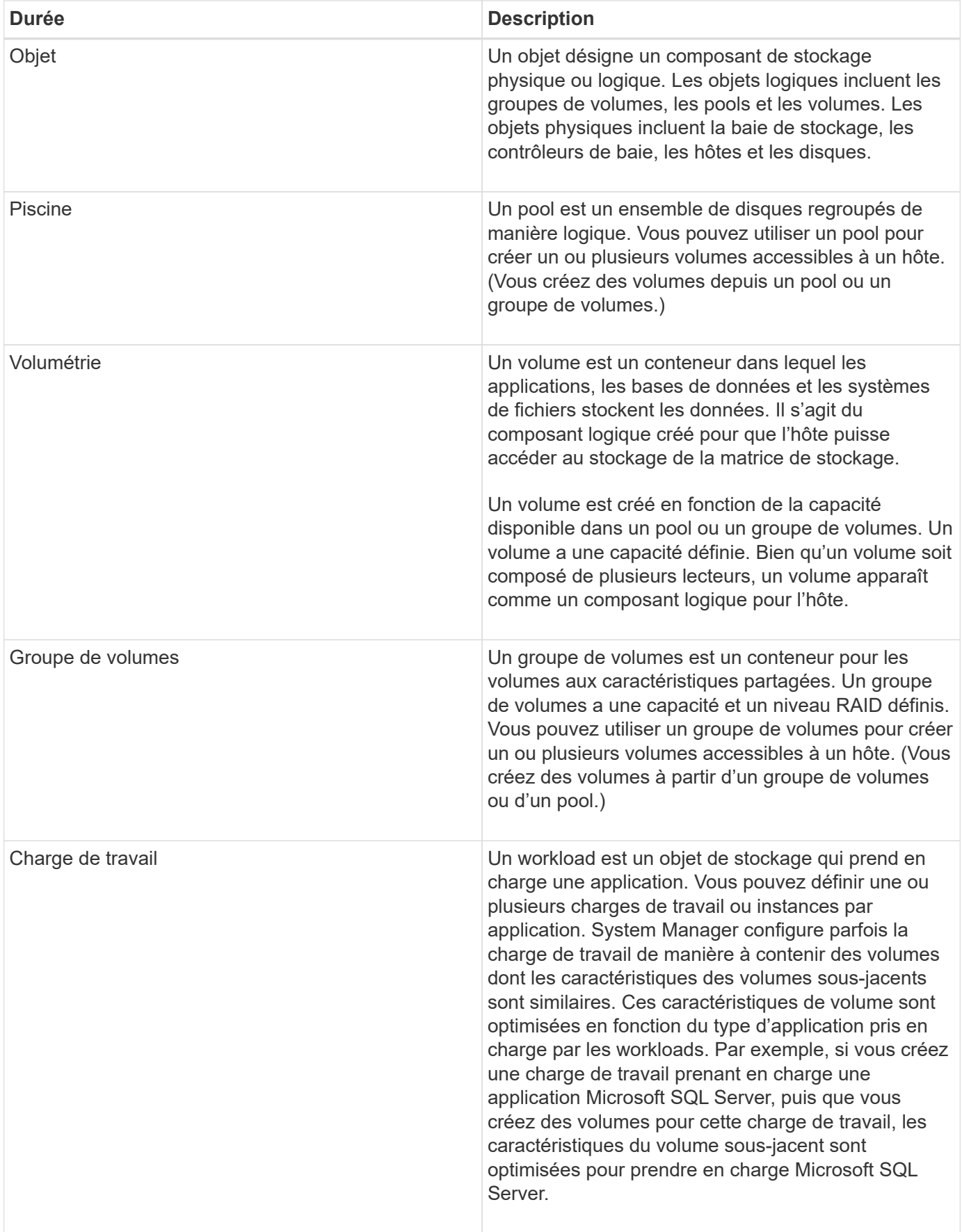

## <span id="page-4-0"></span>**FAQ**

#### **Que faire si je ne vois pas tous mes composants matériels ?**

Si vous ne voyez pas tous vos composants matériels dans la boîte de dialogue **vérifier le matériel**, cela peut signifier qu'un tiroir de disque n'est pas connecté correctement ou qu'un tiroir incompatible est installé dans la matrice de stockage.

Vérifiez que tous les tiroirs disques sont correctement connectés. En cas de doute sur la compatibilité des tiroirs disques, contactez le support technique.

### **Et si je ne vois pas tous mes hôtes ?**

Si vos hôtes connectés ne s'affichent pas, la détection automatique a échoué, les hôtes sont mal connectés ou aucun hôte n'est actuellement connecté.

Vous pourrez configurer les hôtes ultérieurement, une fois l'installation terminée. Vous pouvez créer des hôtes automatiquement ou manuellement comme suit :

- Si vous avez installé l'agent HCA (Host Context Agent) sur vos hôtes, le HCA transmet les informations de configuration de l'hôte à la matrice de stockage. System Manager configure automatiquement ces hôtes et les affiche dans l'assistant **Configuration initiale**.
- Vous pouvez créer manuellement des hôtes et associer les identificateurs de port hôte appropriés en accédant au **Storage › hosts**. Les hôtes qui ont été créés manuellement s'affichent également dans l'assistant **Configuration initiale**.
- La cible et l'hôte doivent être configurés pour le type de port hôte (par exemple, iSCSI ou NVMe over InfiniBand), ainsi qu'une session vers le stockage établi avant que la détection automatique ne fonctionne.

#### **Comment savoir quel type de système d'exploitation hôte est correct ?**

Le champ Type de système d'exploitation hôte contient le système d'exploitation de l'hôte. Vous pouvez sélectionner le type d'hôte recommandé dans la liste déroulante ou autoriser l'agent de contexte hôte (HCA) à configurer l'hôte et le type de système d'exploitation hôte approprié.

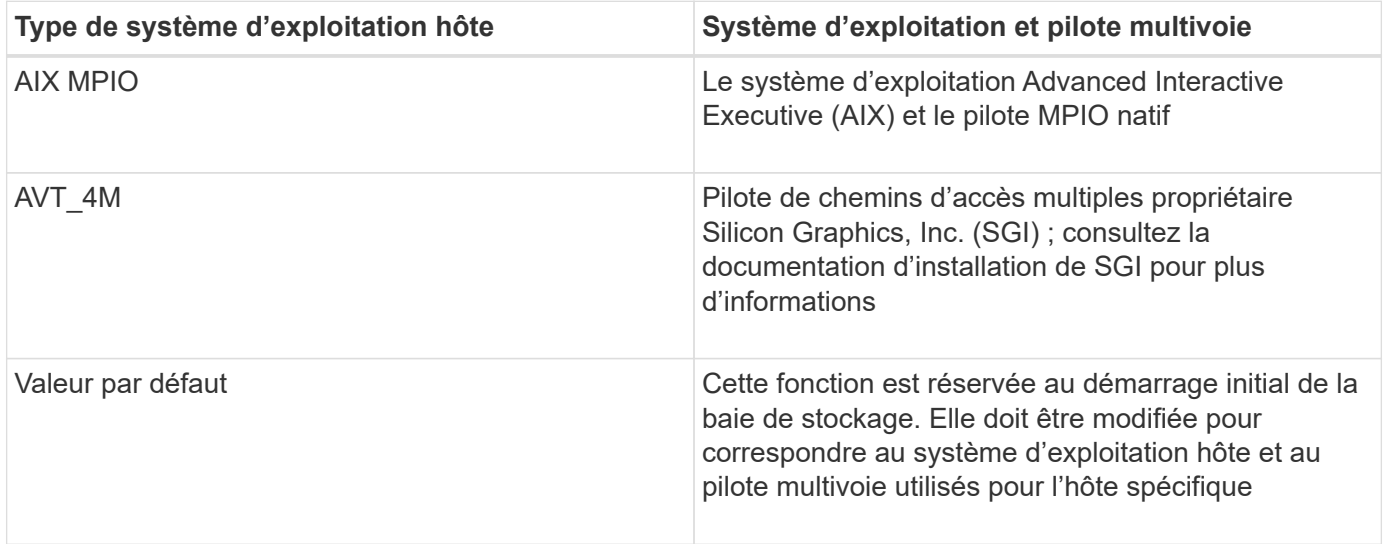

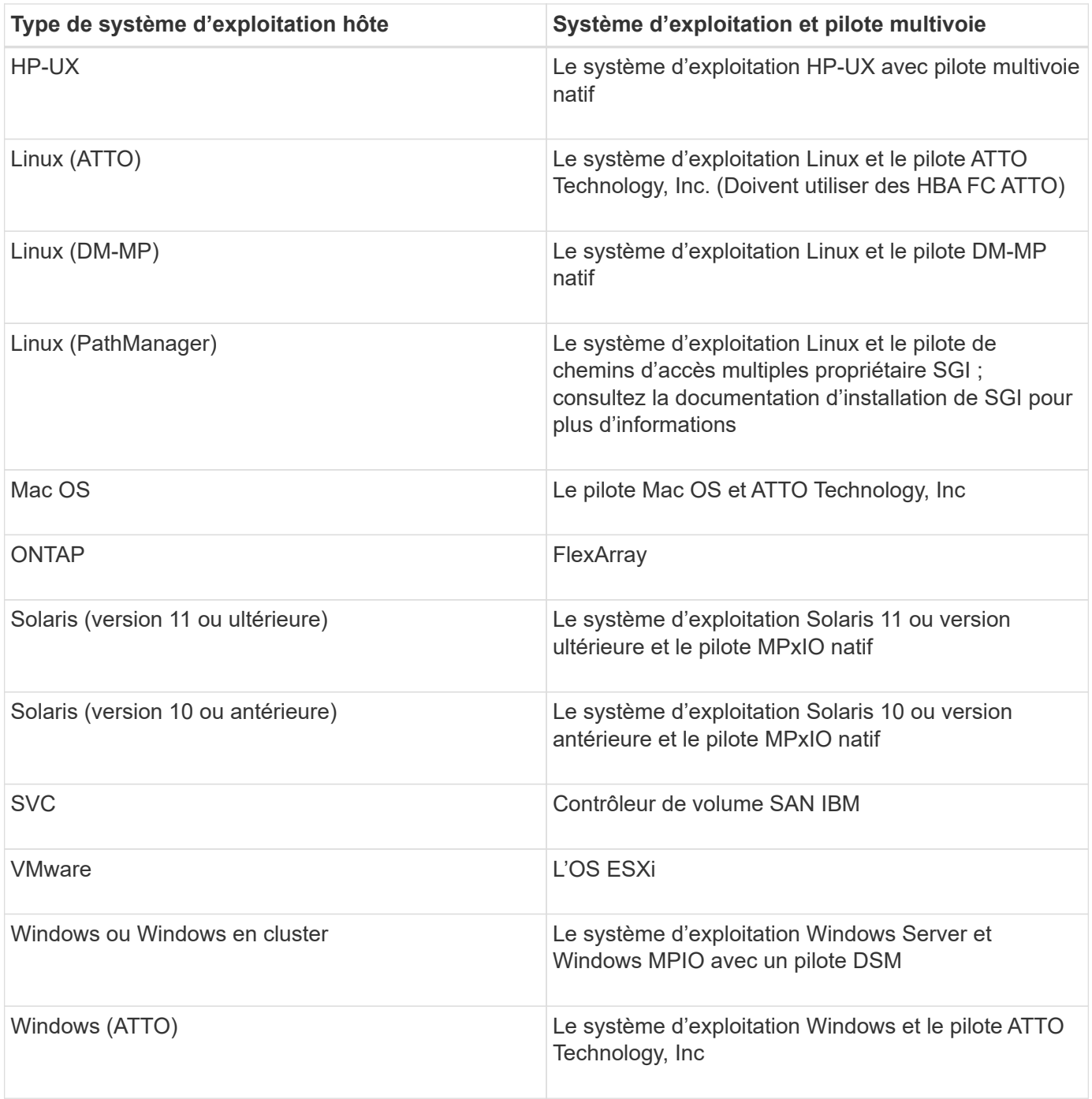

Une fois l'HCA installé et le stockage connecté à l'hôte, l'HCA envoie la topologie hôte aux contrôleurs de stockage via le chemin d'E/S. En fonction de la topologie hôte, les contrôleurs de stockage définissent automatiquement l'hôte et les ports hôtes associés, puis définissent le type d'hôte.

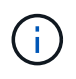

Si le HCA ne sélectionne pas le type d'hôte recommandé, vous devez définir manuellement le type d'hôte dans System Manager.

#### **En quoi l'identification des applications m'aide-t-elle dans la gestion de ma baie de stockage ?**

Lorsque vous identifiez des applications, System Manager recommande automatiquement une configuration de volume qui optimise le stockage en fonction du

#### type d'application.

Grâce à l'optimisation des volumes par application, les opérations de stockage des données peuvent être plus efficaces. Des caractéristiques telles que le type d'E/S, la taille du segment, la propriété du contrôleur et le cache de lecture et d'écriture sont incluses dans la configuration du volume. De plus, vous pouvez afficher les données de performances par application et par charge de travail afin d'évaluer la latence, les IOPS et la MIB/s des applications et de leurs charges de travail associées.

### **Qu'est-ce qu'une charge de travail ?**

Pour certaines applications de votre réseau, telles que SQL Server ou Exchange, vous pouvez définir une charge de travail qui optimise le stockage de cette application.

Un workload est un objet de stockage qui prend en charge une application. Vous pouvez définir une ou plusieurs charges de travail ou instances par application. System Manager configure parfois la charge de travail de manière à contenir des volumes dont les caractéristiques des volumes sous-jacents sont similaires. Ces caractéristiques de volume sont optimisées en fonction du type d'application pris en charge par les workloads. Par exemple, si vous créez une charge de travail prenant en charge une application Microsoft SQL Server, puis que vous créez des volumes pour cette charge de travail, les caractéristiques du volume sousjacent sont optimisées pour prendre en charge Microsoft SQL Server.

Lors de la création de volume, System Manager vous invite à répondre aux questions relatives à l'utilisation d'un workload. Par exemple, si vous créez des volumes pour Microsoft Exchange, vous devez connaître le nombre de boîtes aux lettres dont vous avez besoin, les besoins moyens de vos boîtes aux lettres et le nombre de copies de la base de données que vous souhaitez. System Manager utilise ces informations pour créer une configuration de volume optimale, qui peut être modifiée selon vos besoins.

### **Comment configurer les alertes SNMP ou syslog ?**

En plus des alertes par e-mail, vous pouvez configurer les alertes pour qu'elles soient envoyées par des traps SNMP (simple Network Management Protocol) ou par des messages syslog.

Pour configurer des alertes SNMP ou syslog, accédez au **Paramètres › alertes**.

### **Comment configurer la méthode de livraison pour AutoSupport ?**

Pour accéder aux tâches de configuration des méthodes de distribution AutoSupport, allez dans le menu :support[Centre de support], puis cliquez sur l'onglet AutoSupport.

Les protocoles suivants sont pris en charge : HTTPS, HTTP et SMTP.

### **Quel type de données est collecté grâce à la fonctionnalité AutoSupport ?**

La fonction AutoSupport contient trois types d'intervention standard : l'envoi d'événements, les interventions planifiées et les interventions de diagnostic à la demande et à distance.

Les données AutoSupport ne contiennent aucune donnée utilisateur.

• **Interventions d'événements**

Lorsque des événements se produisent sur le système qui garantit une notification proactive au support technique, la fonctionnalité AutoSupport envoie automatiquement une intervention déclenchée par un événement.

- Envoyé lorsqu'un événement de support sur la baie de stockage gérée se produit.
- Comprend un aperçu complet de ce qui se passait avec la baie de stockage au moment de l'événement.

#### • **Interventions programmées**

La fonction AutoSupport envoie automatiquement plusieurs interventions selon un calendrier régulier.

- **Interventions quotidiennes** envoyées une fois par jour pendant un intervalle de temps configurable par l'utilisateur. Inclut les journaux d'événements du système et les données de performances.
- **Interventions hebdomadaires** envoyées une fois par semaine pendant un intervalle de temps et un jour configurables par l'utilisateur. Inclut des informations sur la configuration et l'état du système.
- **Interventions de diagnostic à distance et AutoSupport OnDemand**
	- **AutoSupport OnDemand** permet au support technique de demander la retransmission d'une intervention AutoSupport précédente si nécessaire pour le dépannage d'un problème. Toutes les transmissions sont lancées à partir de la baie de stockage, et non à partir du serveur AutoSupport. La baie de stockage vérifie régulièrement avec le serveur AutoSupport pour déterminer s'il existe des demandes de retransmission en attente et répond en conséquence.
	- **Diagnostics à distance** permet au support technique de demander une nouvelle intervention AutoSupport à jour si nécessaire pour le dépannage d'un problème. Toutes les transmissions sont lancées à partir de la baie de stockage, et non à partir du serveur AutoSupport. La baie de stockage s'effectue régulièrement avec le serveur AutoSupport afin de déterminer s'il existe de nouvelles demandes en attente et répond en conséquence.

#### **Comment savoir si je dois accepter la configuration de pool recommandée ?**

L'acceptation ou non de la configuration de pool recommandée dépend de quelques facteurs.

Déterminez le type de stockage le mieux adapté à vos besoins en répondant aux questions suivantes :

- Préférez-vous plusieurs pools de plus petite capacité plutôt que les pools les plus importants ?
- Préférez-vous les groupes de volumes RAID par rapport aux pools ?
- Préférez-vous provisionner manuellement vos disques plutôt que de configurer votre système ?

Si vous avez répondu Oui à l'une de ces questions, envisagez de rejeter la configuration de pool recommandée.

#### **System Manager n'a détecté aucun hôte. Que dois-je faire ?**

Si vos hôtes connectés ne s'affichent pas, la détection automatique a échoué, les hôtes sont mal connectés ou aucun hôte n'est actuellement connecté.

Vous pourrez configurer les hôtes ultérieurement, une fois l'installation terminée. Vous pouvez créer des hôtes automatiquement ou manuellement comme suit :

• Si vous avez installé l'agent HCA (Host Context Agent) sur vos hôtes, le HCA transmet les informations de

configuration de l'hôte à la matrice de stockage. System Manager configure automatiquement ces hôtes et les affiche dans l'assistant **Configuration initiale**.

- Vous pouvez créer manuellement des hôtes et associer les identificateurs de port hôte appropriés en accédant au **Storage › hosts**. Les hôtes qui ont été créés manuellement s'affichent également dans l'assistant **Configuration initiale**.
- La cible et l'hôte doivent être configurés pour le type de port hôte (par exemple, iSCSI ou NVMe over InfiniBand), ainsi qu'une session vers le stockage établi avant que la détection automatique ne fonctionne.

#### **Qu'est-ce qu'un disque de secours ?**

Les disques de secours servent de disques de secours au sein des groupes de volumes RAID 1, RAID 5 ou RAID 6. Il s'agit de lecteurs entièrement fonctionnels qui ne contiennent aucune donnée. Si un disque tombe en panne dans le groupe de volumes, le contrôleur reconstruit automatiquement les données du disque défectueux vers un disque de secours.

Si un lecteur tombe en panne dans la matrice de stockage, le disque de secours est automatiquement remplacé par le disque défectueux sans nécessiter de remplacement physique. Si le disque de secours est disponible lorsqu'un disque tombe en panne, le contrôleur utilise les données de redondance pour reconstruire les données du disque défaillant vers le disque de secours.

Un disque de secours n'est pas dédié à un groupe de volumes spécifique. À la place, vous pouvez utiliser un disque de secours pour tout disque défectueux de la baie de stockage de la même capacité ou de la même capacité. Un disque de secours doit être du même type de support (HDD ou SSD) que les lecteurs qu'il protège.

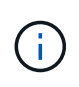

Les disques de secours ne sont pas pris en charge par les pools. Au lieu de disques de secours, les pools utilisent la capacité de conservation de chaque disque qui comprend le pool.

#### **Qu'est-ce qu'un groupe de volumes ?**

Un groupe de volumes est un conteneur pour les volumes aux caractéristiques partagées. Un groupe de volumes a une capacité et un niveau RAID définis. Vous pouvez utiliser un groupe de volumes pour créer un ou plusieurs volumes accessibles à un hôte. (Vous créez des volumes à partir d'un groupe de volumes ou d'un pool.)

#### **Quelles sont les différences entre les pools et les groupes de volumes ?**

Un pool est similaire à un groupe de volumes, avec les différences suivantes.

- Les données d'un pool sont stockées de façon aléatoire sur tous les disques du pool, contrairement aux données d'un groupe de volumes qui sont stockées sur le même ensemble de disques.
- Une dégradation des performances d'un pool est moindre en cas de panne d'un disque et se traduit par moins de temps lors de la reconstruction.
- Un pool possède une capacité de conservation intégrée, ce qui ne nécessite donc pas de disques de secours dédiés.
- Un pool permet de regrouper un grand nombre de disques.
- Un pool n'a pas besoin d'un niveau RAID spécifié.

#### **Informations sur le copyright**

Copyright © 2024 NetApp, Inc. Tous droits réservés. Imprimé aux États-Unis. Aucune partie de ce document protégé par copyright ne peut être reproduite sous quelque forme que ce soit ou selon quelque méthode que ce soit (graphique, électronique ou mécanique, notamment par photocopie, enregistrement ou stockage dans un système de récupération électronique) sans l'autorisation écrite préalable du détenteur du droit de copyright.

Les logiciels dérivés des éléments NetApp protégés par copyright sont soumis à la licence et à l'avis de nonresponsabilité suivants :

CE LOGICIEL EST FOURNI PAR NETAPP « EN L'ÉTAT » ET SANS GARANTIES EXPRESSES OU TACITES, Y COMPRIS LES GARANTIES TACITES DE QUALITÉ MARCHANDE ET D'ADÉQUATION À UN USAGE PARTICULIER, QUI SONT EXCLUES PAR LES PRÉSENTES. EN AUCUN CAS NETAPP NE SERA TENU POUR RESPONSABLE DE DOMMAGES DIRECTS, INDIRECTS, ACCESSOIRES, PARTICULIERS OU EXEMPLAIRES (Y COMPRIS L'ACHAT DE BIENS ET DE SERVICES DE SUBSTITUTION, LA PERTE DE JOUISSANCE, DE DONNÉES OU DE PROFITS, OU L'INTERRUPTION D'ACTIVITÉ), QUELLES QU'EN SOIENT LA CAUSE ET LA DOCTRINE DE RESPONSABILITÉ, QU'IL S'AGISSE DE RESPONSABILITÉ CONTRACTUELLE, STRICTE OU DÉLICTUELLE (Y COMPRIS LA NÉGLIGENCE OU AUTRE) DÉCOULANT DE L'UTILISATION DE CE LOGICIEL, MÊME SI LA SOCIÉTÉ A ÉTÉ INFORMÉE DE LA POSSIBILITÉ DE TELS DOMMAGES.

NetApp se réserve le droit de modifier les produits décrits dans le présent document à tout moment et sans préavis. NetApp décline toute responsabilité découlant de l'utilisation des produits décrits dans le présent document, sauf accord explicite écrit de NetApp. L'utilisation ou l'achat de ce produit ne concède pas de licence dans le cadre de droits de brevet, de droits de marque commerciale ou de tout autre droit de propriété intellectuelle de NetApp.

Le produit décrit dans ce manuel peut être protégé par un ou plusieurs brevets américains, étrangers ou par une demande en attente.

LÉGENDE DE RESTRICTION DES DROITS : L'utilisation, la duplication ou la divulgation par le gouvernement sont sujettes aux restrictions énoncées dans le sous-paragraphe (b)(3) de la clause Rights in Technical Data-Noncommercial Items du DFARS 252.227-7013 (février 2014) et du FAR 52.227-19 (décembre 2007).

Les données contenues dans les présentes se rapportent à un produit et/ou service commercial (tel que défini par la clause FAR 2.101). Il s'agit de données propriétaires de NetApp, Inc. Toutes les données techniques et tous les logiciels fournis par NetApp en vertu du présent Accord sont à caractère commercial et ont été exclusivement développés à l'aide de fonds privés. Le gouvernement des États-Unis dispose d'une licence limitée irrévocable, non exclusive, non cessible, non transférable et mondiale. Cette licence lui permet d'utiliser uniquement les données relatives au contrat du gouvernement des États-Unis d'après lequel les données lui ont été fournies ou celles qui sont nécessaires à son exécution. Sauf dispositions contraires énoncées dans les présentes, l'utilisation, la divulgation, la reproduction, la modification, l'exécution, l'affichage des données sont interdits sans avoir obtenu le consentement écrit préalable de NetApp, Inc. Les droits de licences du Département de la Défense du gouvernement des États-Unis se limitent aux droits identifiés par la clause 252.227-7015(b) du DFARS (février 2014).

#### **Informations sur les marques commerciales**

NETAPP, le logo NETAPP et les marques citées sur le site<http://www.netapp.com/TM>sont des marques déposées ou des marques commerciales de NetApp, Inc. Les autres noms de marques et de produits sont des marques commerciales de leurs propriétaires respectifs.